# **DOWNLOADING DIGITAL PLANS AND PROJECT MANUALS FOR PORT PUBLIC WORKS PROJECTS AND ENGINEERING RFPs/RFQs**

Bidding documents for Port of Oakland public works projects are currently being distributed  $exclusively<sup>1</sup>$  in digital (PDF) format, via a hosting website. The hosting website is accessible through a link on the Port of Oakland website. There is no charge for downloading when you access the documents via the link on the Port website.

There are four steps involved in downloading the digital plans and project manual for a public works project:

- (I) navigating to the hosting website;
- (II) locating the "Project Information" page for the project;
- (III) registering as a plan holder; and
- (IV) downloading the digital files.

(RFPs/RFQs for engineering consulting services are also posted to the same hosting website. See pp. 11 ff., below, for details.)

# **(I) NAVIGATING TO THE HOSTING WEBSITE**

(a) Go to the Port website (**www.portofoakland.com**) and hover your cursor over "**Business**" at the top of the home page.

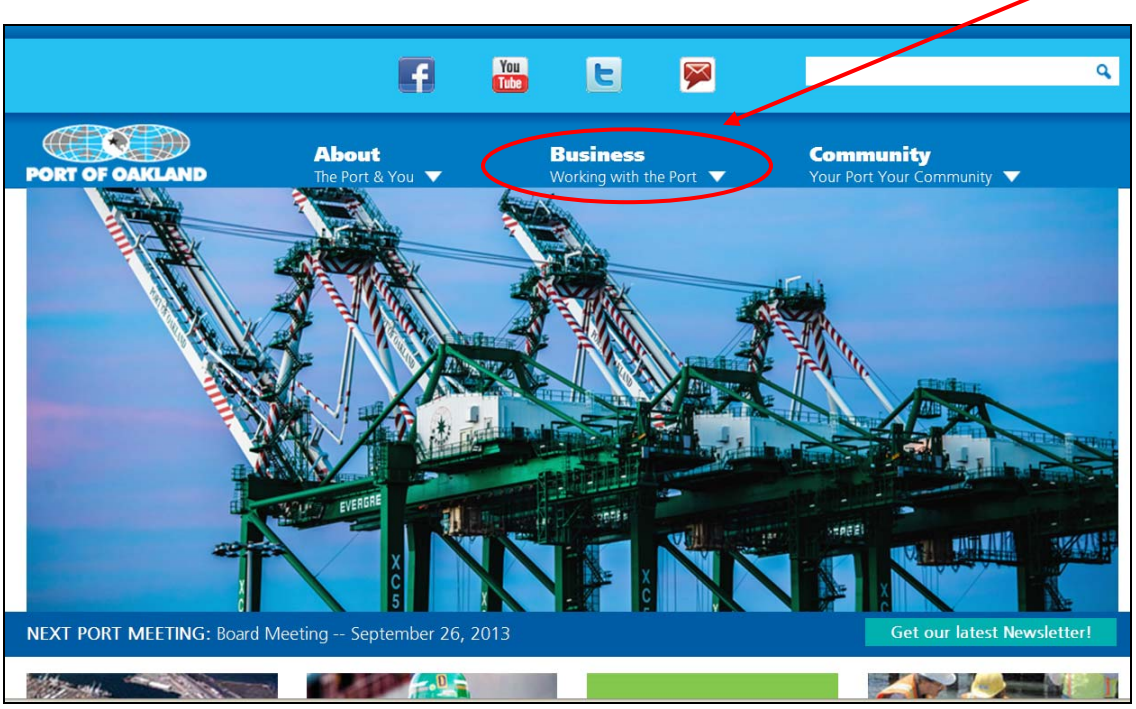

**FIGURE 1: PORT WEBSITE – HOME PAGE**

 $\overline{a}$ 

<sup>1</sup> Except for projects whose plans and project manual contain security-sensitive information. Security-sensitive projects are listed on the Web page shown in Figure 5, but portions of the bidding documents are distributed only in hard-copy format.

(b) Select "**Bids/RFPs/RFQs**" from the "**Opportunities**" section of the popup menu.

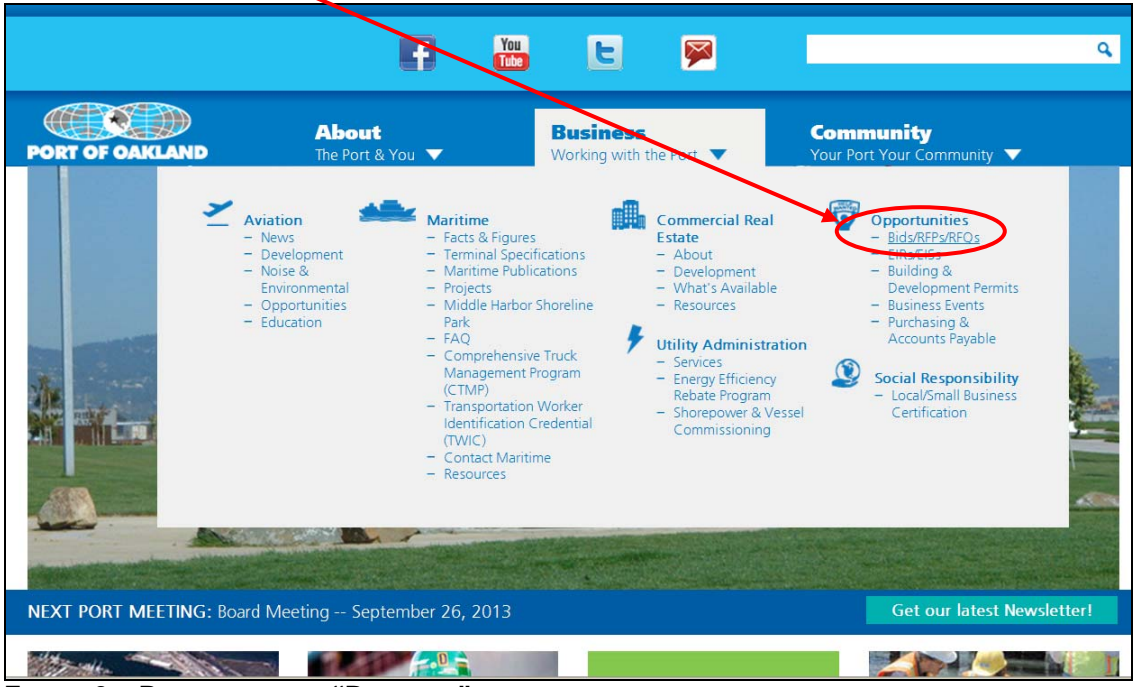

**FIGURE 2A: PORT WEBSITE – "BUSINESS" MENU**

(c) On the Bids/RFPs/RFQs page, click on the link for "**Engineering Bids**".

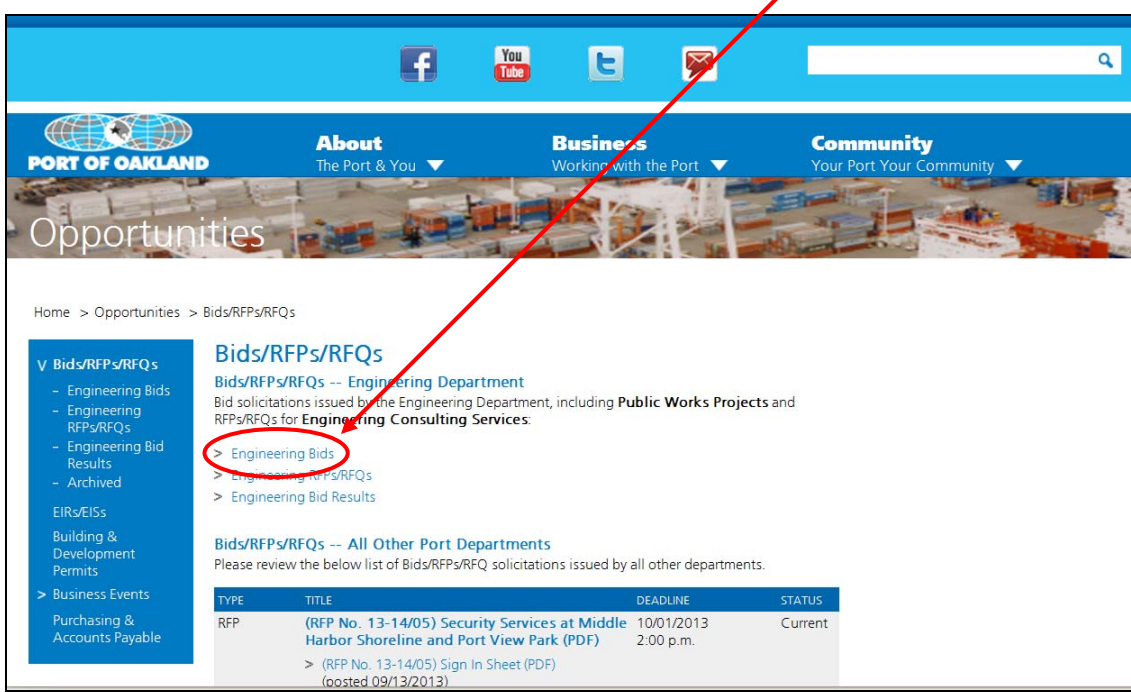

**FIGURE 3A: PORT WEBSITE – "BIDS/RFPS/RFQS" PAGE**

(d) On the Current Engineering Bids page, click on this link.

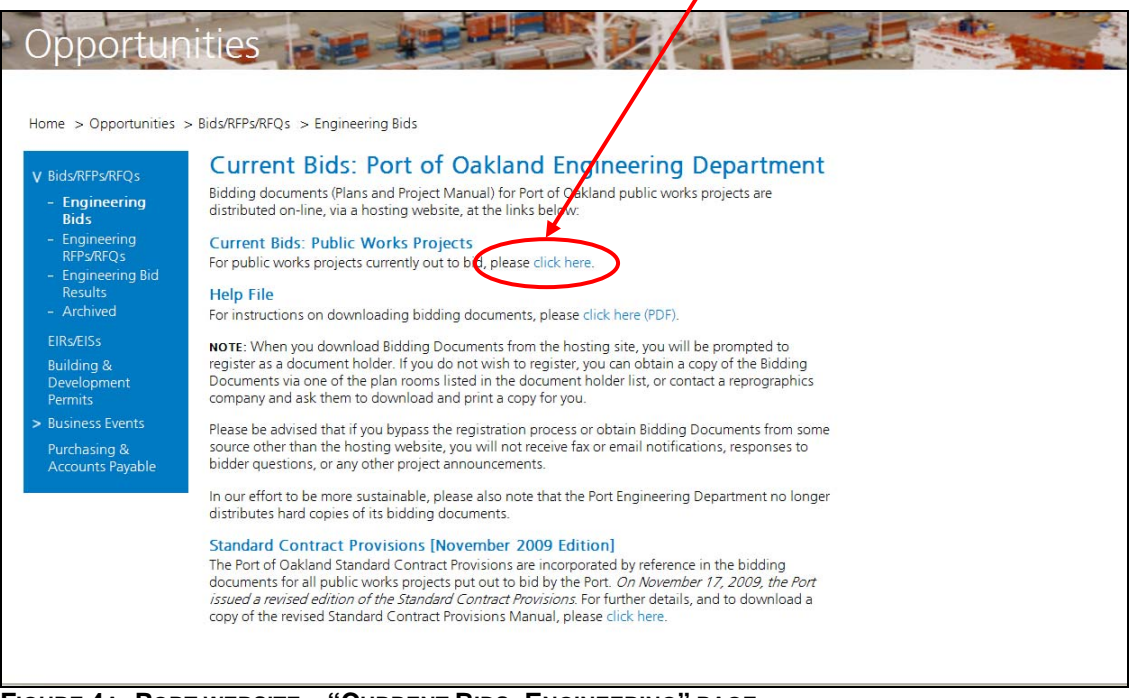

**FIGURE 4A: PORT WEBSITE – "CURRENT BIDS: ENGINEERING" PAGE**

The steps illustrated in Figures 1-4A, above, will take you to the eBidboard.com website, which hosts the Port's bidding documents.

# **(II) THE "PROJECT INFORMATION" PAGE OF eBIDBOARD**

All Port public works projects currently out to bid will be listed on the Port's eBidboard home page, as shown below:

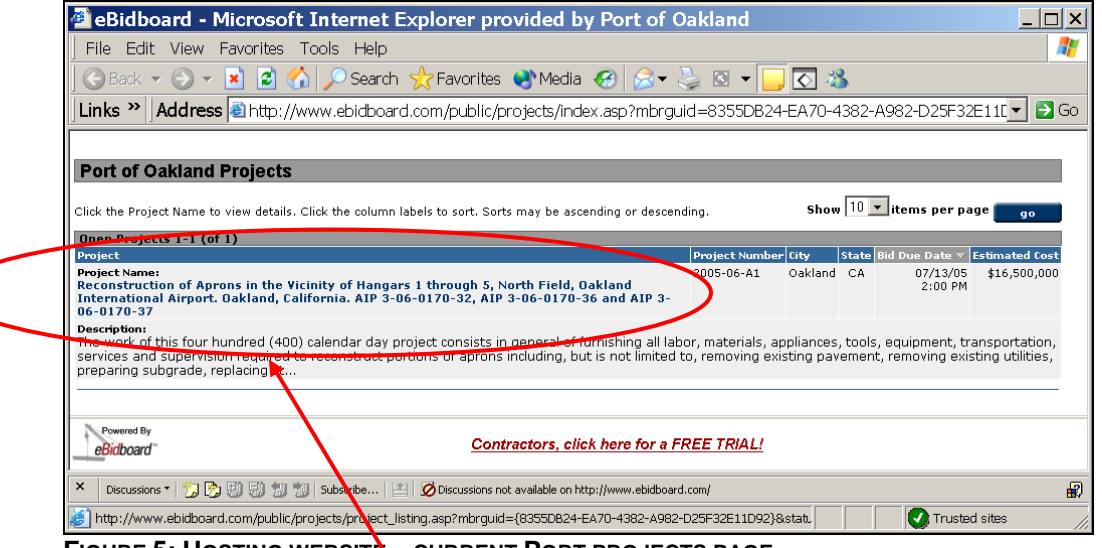

**FIGURE 5: HOSTING WEBSITE – CURRENT PORT PROJECTS PAGE**

When you click on a **project title**...

....a new page will open, containing general information about the project, as shown on the following page:

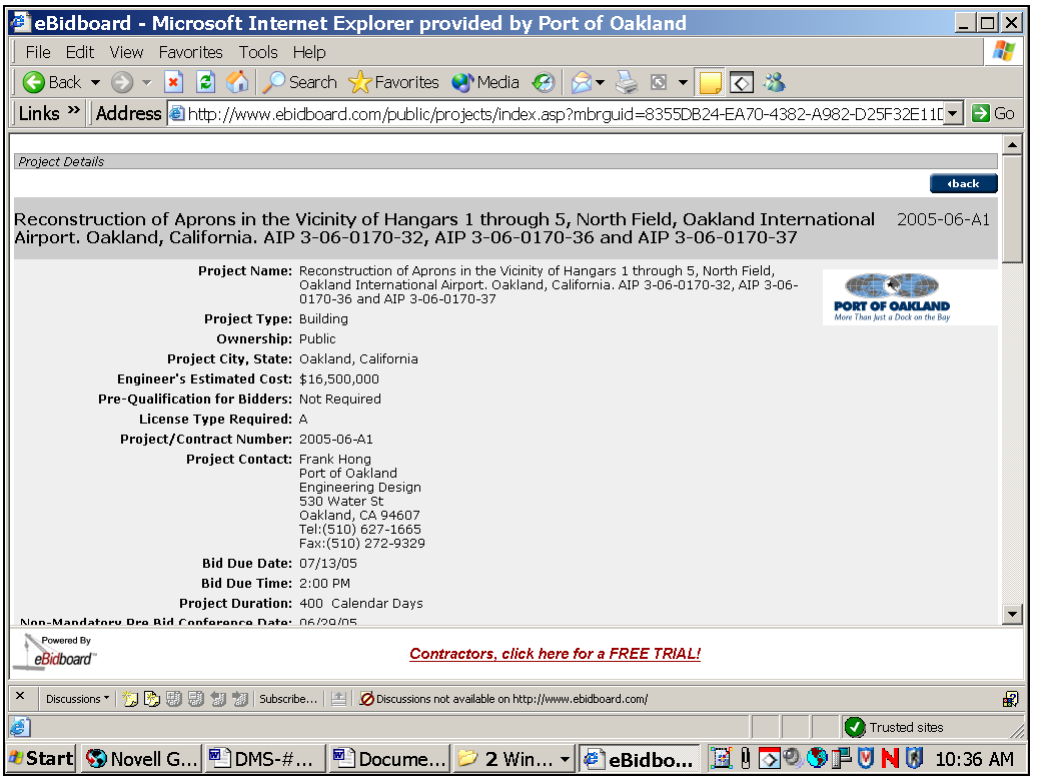

**FIGURE 6A: HOSTING WEBSITE – "PROJECT INFORMATION" PAGE—BASIC PROJECT INFORMATION**

As you scroll down this "Project Information" page, you will find a list of downloadable project documents (project-specific Plans and Project Manual, the Port's Standard Contract Provisions Manual, hazmat reports, etc.) as shown below in Figure 6b. Clicking on any document title in this list will take you to a page where you can either register as a plan holder or, if you are already registered as a plan holder, you can proceed directly to the document download page. See Section III, Registering as a Plan Holder, for further details.

|                                                                                                    | <b>B</b> eBidboard - Microsoft Internet Explorer provided by Port of Oakland                                                            |             | $\Box$ o $\bm{\times}$ |                        |
|----------------------------------------------------------------------------------------------------|----------------------------------------------------------------------------------------------------|-------------|------------------------|------------------------|
| File Edit View Favorites Tools Help                                                                          |                                                                                                    |             |                        |                        |
| $\bigodot$ Back $\bullet$ $\rightarrow$ $\cdot$ $\cdot$                                                      | <b>2 4 9 9 Search Stravorites @Media @ 8 - 4 8 - 7 0 %</b>                                                                              |             |                        |                        |
| Link∠                                                                                                    | Address @http://www.ebidboard.com/public/projects/index.asp?mbrguid=8355DB24-EA70-4382-A982-D25F32E11[ v   D Go                         |             |                        | <b>LIST OF PROJECT</b> |
|                                                                                                    |                                                                                                    |             |                        | <b>DOCUMENTS</b>       |
| Docs / Specs<br>Below are docs / specs of the protect you selected. Click on a file name to download.        |                                                                                                    |             |                        |                        |
| <b>Document Name</b>                                                                                         | <b>Document Type</b>                                                                                                    | <b>Size</b> | <b>Date Submitted</b>  |                        |
| STANDARD CONTRACT PROVISIONS                                                                                 | Plans and Opeuncations / Other                                                                                                    | 7131.5Kb    | 6/8/2005               |                        |
|                                                                                                    | Description: Port of Oakland Standard Contract Previsions; incorporated by reference in project manuals for Port public works projects. |             |                        |                        |
| PLANS: SHEETS 001-003<br>Description: Title Sheet; Drawing Index: Abbreviations & Legend                     | Plans and Specifications / Other                                                                                                    | 4687.3Kb    | 6/8/2005               |                        |
| PLANS: SHEETS 004-011<br>Description: Location Map; Survey Control Diagram; Soil Boring Location Plan & Logs | Plans and Specifications / Other                                                                                                    | 7085.7Kb    | 6/8/2005               |                        |
| PLANS: SHEETS 012-029<br>Description: Construction Sequencing                                                | Plans and Specifications / Other                                                                                                    | 31002.2Kb   | 6/8/2005               |                        |
| PLANS: SHEETS 030-033<br>Description: Existing Utility Plan                                                  | Plans and Specifications / Other                                                                                                    | 2674Kb      | 6/8/2005               |                        |
| PLANS: SHEETS 034-038<br>Description: Demolition & Removal Plan <sup>k</sup> Details                         | Plans and Specifications / Other                                                                                                    | 4295.8Kb    | 6/8/2005               |                        |
| PLANS: SHEETS 039-049<br>Description: Pavement                                                               | Plans and Specifications / Other                                                                                                    | 8798.3Kb    | 6/8/2005               |                        |
| PLANS: SHEETS 050-057<br>Description: Drainage                                                               | Plans and Specifications / Other                                                                                                    | 7730.1Kb    | 6/8/2005               |                        |
| PLANS: SHEETS 058-062<br>المصححات ماحداها                                                                    | Plans and Specifications / Other                                                                                                    | 3658.9Kb    | 6/8/2005               |                        |
| Powered By<br>eBickboard"                                                                                    | Contractors, click here for a FREE TRIAL!                                                                                               |             |                        |                        |
| $\times$                                                                                                    | Discussions *   機 蘭 蘭 蘭 湖 湖 Subscribe   国 Obiscussions not available on http://www.ebidboard.com/                                       |             | $\mathbf{F}$           |                        |
| E                                                                                                    |                                                                                                    |             | Trusted sites          |                        |
| 4/Start   © Novell G…   <sup>國</sup>   DMS-#…                                                                |                                                                                                    |             |                        |                        |

**FIGURE 6B: HOSTING WEBSITE – "PROJECT INFORMATION" PAGE—LINKS TO DOCUMENT DOWNLOAD PAGE**

| eBidboard - Microsoft Internet Explorer provided by Port of Oakland<br> E X                                                                                                    |                                                                        |                                          |                  |                                                                                                    |          |  |
|----------------------------------------------------------------------------------------------------|------------------------------------------------------------------------|------------------------------------------|------------------|----------------------------------------------------------------------------------------------------|----------|--|
| Æ<br>File Edit View Favorites Tools Help                                                                                                    |                                                                        |                                          |                  |                                                                                                    |          |  |
| Search <b>E</b> Favorites <sup>(2)</sup> Media (2)<br>। $\overline{\otimes}$ $\overline{\mathscr{E}}$<br>el<br>$\boxed{0}$<br>$\bigodot$ Back $\blacktriangledown$<br>×<br><b>K</b><br>$\overline{\phantom{a}}$ |                                                                        |                                          |                  |                                                                                                    |          |  |
| Links $\rightarrow$<br>$\rightarrow$ Go<br>Address i http://www.ebidboard.com/public/projects/index.asp?mbrquid=8355DB24-EA70-4382-A982-D25F32E11D'                                                             |                                                                        |                                          |                  |                                                                                                    |          |  |
|                                                                                                    |                                                                        |                                          |                  |                                                                                                    |          |  |
| Plan Holders<br>(V)BE/SBE solicitation compliance.                                                                                                    |                                                                        |                                          |                  | Below are plan holders of the project you selected. Become an eBidboard™ member to find and communicate with bid participants and facilitate MBE/WBE/D |          |  |
| Reconstruction of Aprons in the Vicinity of Hangars 1<br>2005-06-A1<br>through 5, North Field, Oakland International Airport.<br><i>eBidboard</i> ™<br>Oakland, California, AIP 3-06-0170-32, AIP 3-06-0170-    |                                                                        |                                          |                  |                                                                                                    |          |  |
|                                                                                                    | 36 and AIP 3-06-0170-37                                                |                                          |                  | 6/15/2005 10:36:20 AM                                                                                                    |          |  |
| Organization/Division                                                                                                    | <b>Address</b>                                                         | Phone                                    | Fax              |                                                                                                    |          |  |
| Type<br>Contact Name                                                                                                    |                                                                        |                                          |                  |                                                                                                    |          |  |
| <b>McGuire and Hester</b><br>General Contractor<br>Mabel Cater                                                                                                    | 9009 Railroad Avenue<br>Oakland, CA 94603                              | $(510) 632 - 7676$                       | (510) 562-5209   |                                                                                                    |          |  |
| Proven Management, Inc.<br>General Contractor<br>Alan Varela                                                                                                    | 706 Sansome Street<br>San Francisco, CA 94111                          | $(415)$ 421-9500                         | $(415)$ 421-9600 |                                                                                                    |          |  |
| <b>R&amp;L Brosamer, Inc.</b><br>General Contractor<br>Deane Allin                                                                                                    | 333 Camille Avenue<br>PO Box 238<br>Alamo, CA 94507                    | (925) 837-5600 x231 (925) 837-8387       |                  |                                                                                                    |          |  |
| <b>Standard Signs Inc./Lumacurve</b> 3190 East 65th Street<br>Supplier / Vendor<br>YvonneMarie Downor                                                                                                    | Cleveland, OH 44127                                                    | (800) 258-1997 x213 (216) 341-0652       |                  |                                                                                                    |          |  |
| <b>HNTB</b><br>Civil Engineer<br>Joshua Dev                                                                                                    | 6151 W Century Blvd Suite 1200 (310) 417-8777<br>Los Angeles, CA 90045 |                                          | $(310)$ 417-5369 |                                                                                                    |          |  |
|                                                                                                    |                                                                        |                                          |                  |                                                                                                    |          |  |
| Powered By<br>Contractors, click here for a FREE TRIAL!<br>eBidboard                                                                                                    |                                                                        |                                          |                  |                                                                                                    |          |  |
| ×<br>$\overline{P}$                                                                                                    |                                                                        |                                          |                  |                                                                                                    |          |  |
| ď<br><b>A</b> Trusted sites                                                                                                    |                                                                        |                                          |                  |                                                                                                    |          |  |
|                                                                                                    |                                                                        | <sup>■</sup> Docume 2 2 Win ▼   ● eBidbo |                  | RIDOGPU<br>NM                                                                                                    | 10:45 AM |  |
| $E$ $\sim$ unt $\ell$ o $\cdot$ Lootin<br>$H$ Doo isay lusanii<br>.,,                                                                                                    |                                                                        |                                          |                  |                                                                                                    |          |  |

**FIGURE 6C: HOSTING WEBSITE – "PROJECT INFORMATION" PAGE—PROJECT PLAN HOLDERS**

**Plan holders** for the project are listed at the very bottom of the Project Information web page, along with their contact information. (Incidentally, between the document list and the plan holder list, you will find a list of bid items [not shown in the screen shots herein].)

# **(III) REGISTERING AS A PLAN HOLDER**

To download any portion of the bidding documents, you must register as a project plan holder. Registering as a plan holder, and providing a fax number, will ensure that you receive timely notification of any addenda modifying the plans and project manual. $^2$  Any such addenda will be posted to the same hosting website as the original plans and project manual.

As noted on page 4, above, you can register as a plan holder via the project document title links $3$  on the Project Information page shown in Figure 6b.

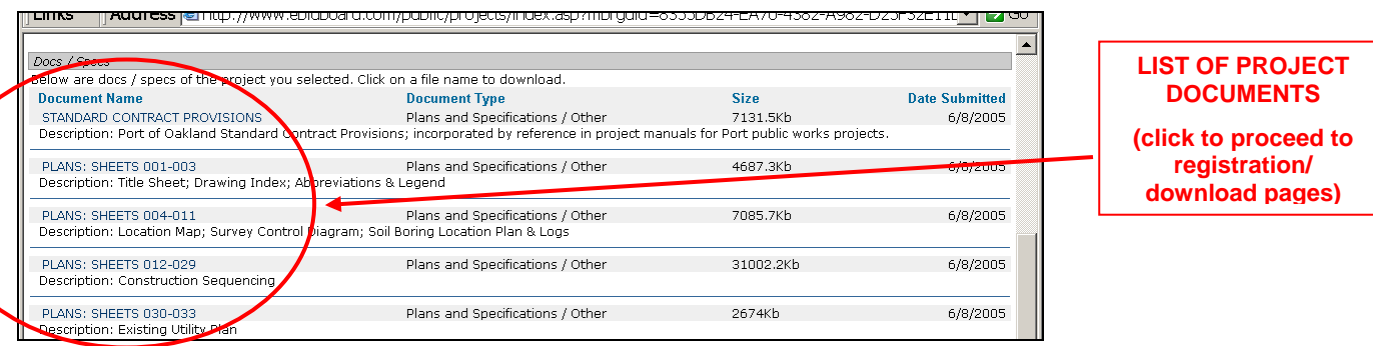

**FIGURE 6B: HOSTING WEBSITE – "PROJECT INFORMATION" PAGE—LINKS TO DOCUMENT DOWNLOAD PAGE**

 2 Although the Port makes every effort to ensure that all registered planholders will receive fax notification (and, for those bidders who provide an e-mail address, e-mail notification) of addendum issuance, it is nonetheless advisable for bidders to monitor the website periodically, in case there might be a glitch in the addendum notification process. "Each Bidder is responsible for ascertaining, prior to submitting a Bid, that it has received all issued Addenda" (project manual, Document 00200, paragraph titled "ADDENDA").

<sup>3</sup> Note that although the links shown in Figure 6b *appear* to be document download links, they aren't. The actual download links are on the document download page, shown in Figures 12a and 12b, below. The links shown in Figure 6b take you to the plan holder list page, where you can start the process of registering as a plan holder.

When you click on one of the document titles / links circled in Figure 6b, the web page in Figure 7 will appear, prompting you to register as a plan holder.

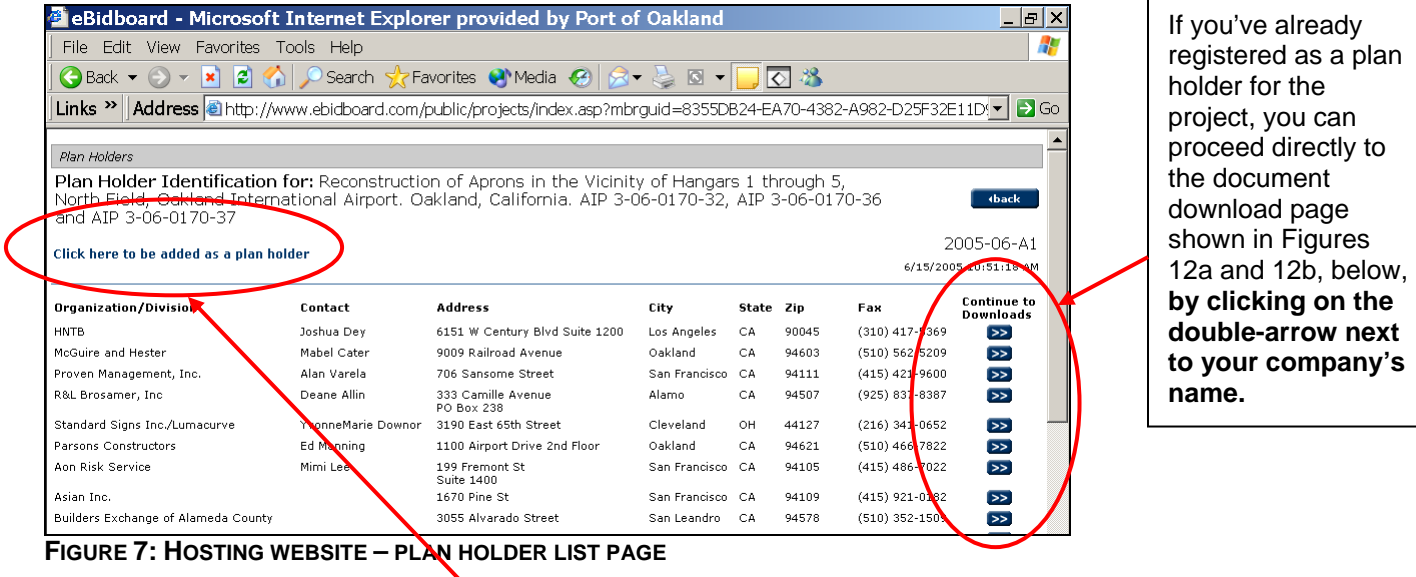

To register as a plan holder for the project, click on the blue link that reads "**Click here to be added as a plan holder**".

The next screen prompts you to enter your company information.

If you're already in the eBidboard database (that is, if you're an eBidboard subscriber, or if you have downloaded the plans and project manual for some other project posted to eBidboard), you can use the "**Lookup**" button to retrieve your registration information:

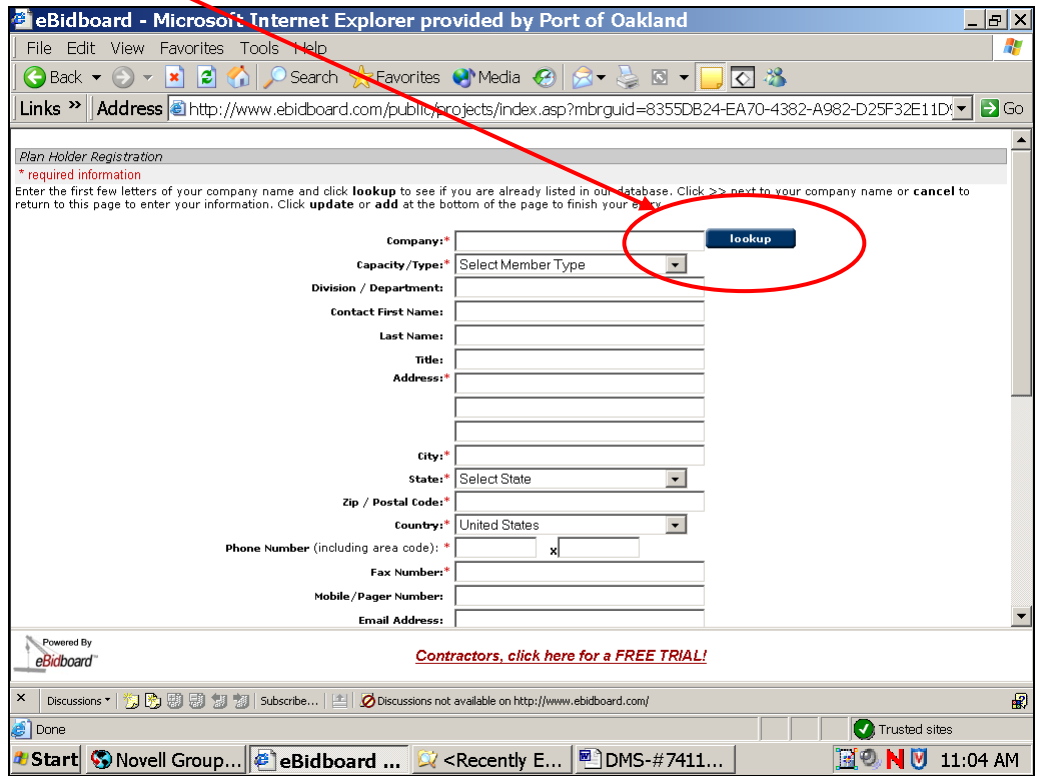

**FIGURE 8: HOSTING WEBSITE – PLAN HOLDER REGISTRATION FORM**

To use the Lookup button, enter part of your company's name in the "Company" field and click the button. A pop-up window will appear, listing all companies in the eBidboard database with a name similar to the one you entered.

For example, if you enter the word "Port" in the "Company" field, the list shown in Figure 9 (next page) will appear:

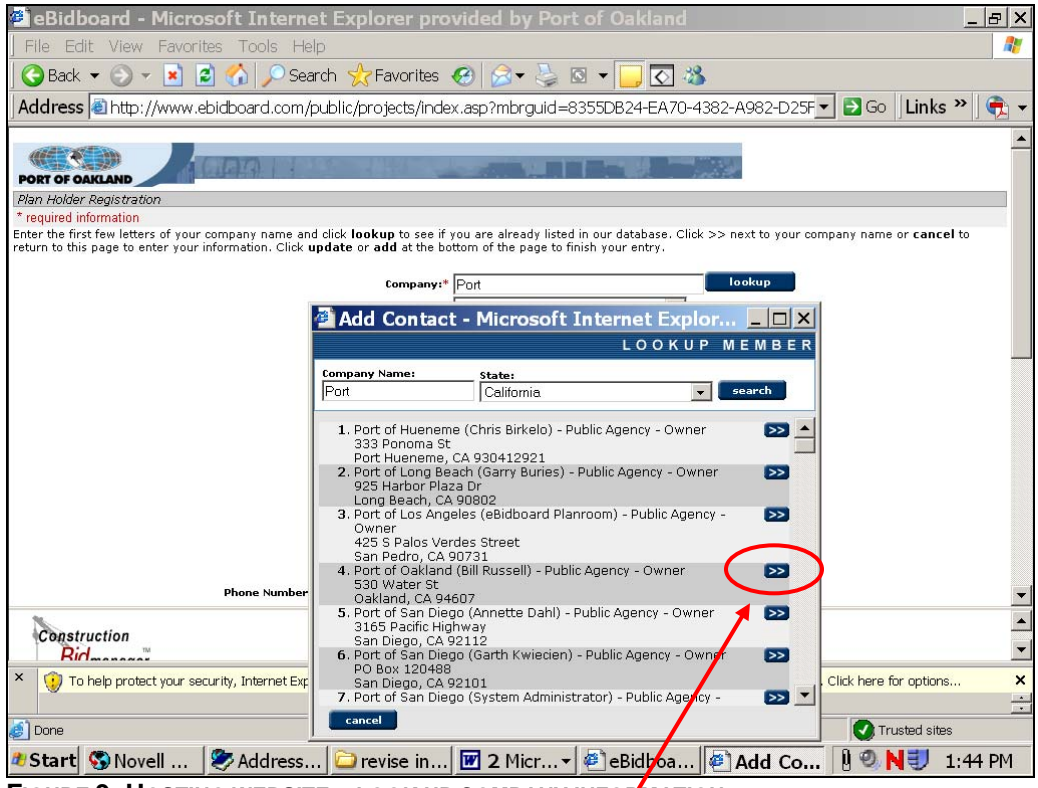

**FIGURE 9: HOSTING WEBSITE – LOOK UP COMPANY INFORMATION**

When you click on the double-arrow next to'your company's name, the eBidboard database record for your company will be displayed, as shown in Figure 10, below. If the information is correct, click the "**Accept**" button.

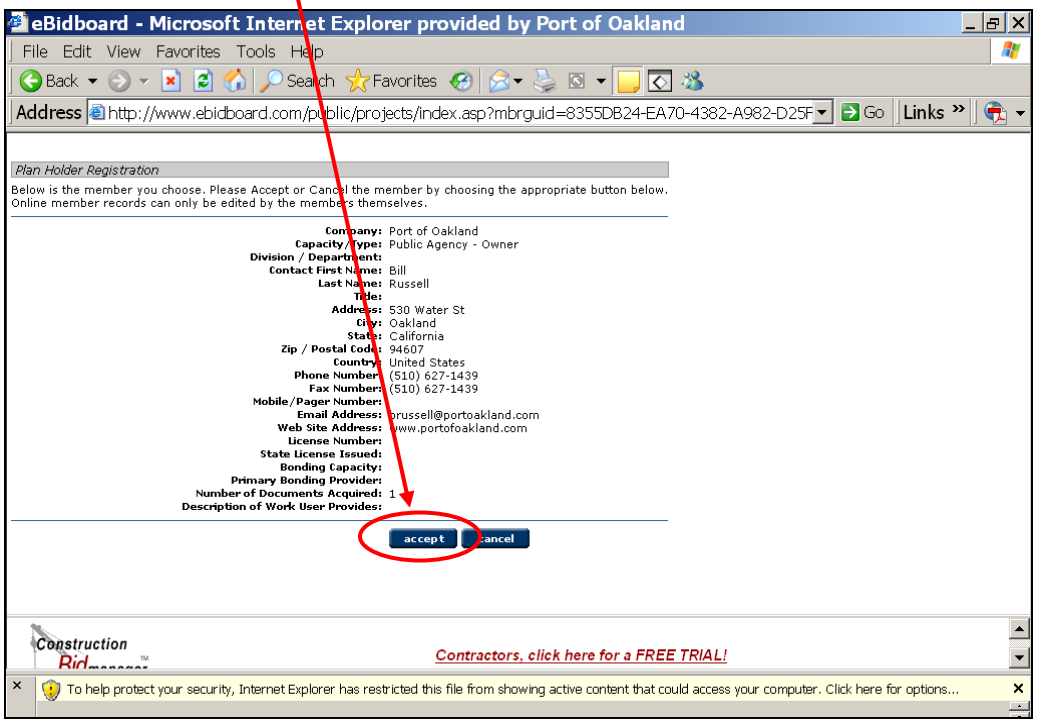

**FIGURE 10: HOSTING WEBSITE – REVIEW/CONFIRM COMPANY INFORMATION**

If your company is not in the eBidboard database, enter all of the required information in the Plan Holder Registration Form shown in Figure 8, above. **Note that the fax number and/or email address you enter when you register as a plan holder will be the destination(s) to which the Port will send addendum notifications.** 

When you have entered all of the required information, scroll down to the bottom of the Plan Holder Registration Form and click on the "**Add**" button.

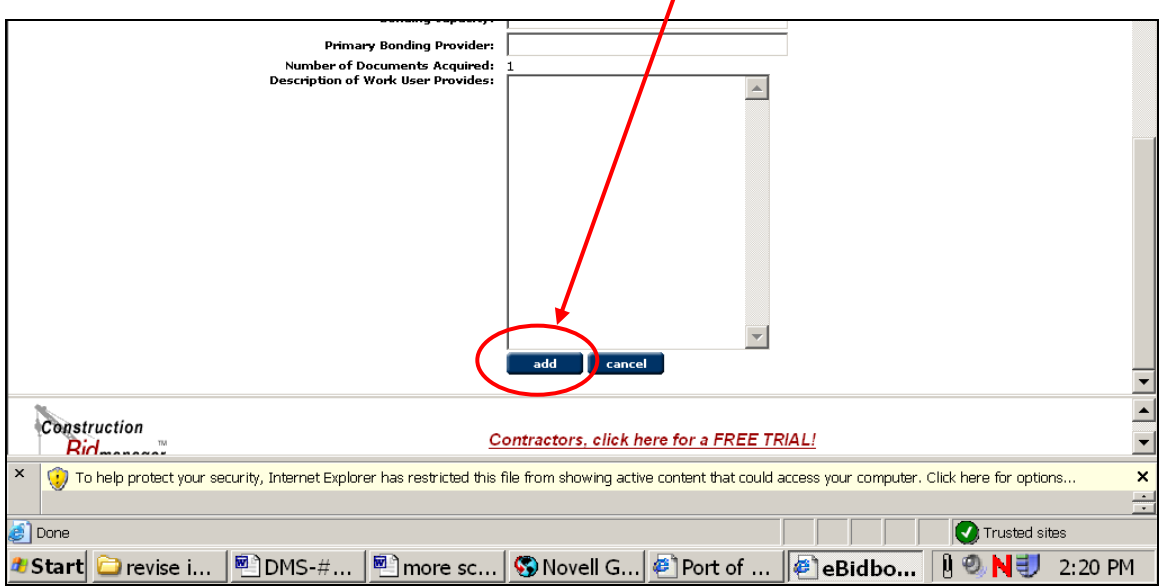

**FIGURE 11: HOSTING WEBSITE – ADD NEW COMPANY TO DATABASE**

# **(IV) DOWNLOADING PLANS AND SPECIFICATIONS**

When you have completed the registration process described above, you will be taken to the document download page, as shown below. The documents are downloaded from the links in the *second* column, headed "**File Name**".

|                                                                          | <b>E</b> eBidboard - Microsoft Internet Explorer provided by Port of Oakland                                       |                                                                                                    |             | $- B $ X              |  |  |
|--------------------------------------------------------------------------|----------------------------------------------------------------------------------------------------|----------------------------------------------------------------------------------------------------|-------------|-----------------------|--|--|
| File Edit View Favorites Tools Help                                      |                                                                                                    |                                                                                                    |             |                       |  |  |
|                                                                          | G Back ▼ ⊙ ▼ R 2 1 4 2 Search <x +="" 2="" 3="" 8="" favorites="" td="" ×="" ×<=""><td></td><td></td><td></td></x> |                                                                                                    |             |                       |  |  |
|                                                                          |                                                                                                    | Address @http://www.ebidboard.com/public/projecs/ndex.asp?mbrguid=8355DB24-EA70-4382-A982-D25F - 3Go Links >>                                                                          |             |                       |  |  |
| <b>PORT OF OAKLAND</b>                                                   |                                                                                                    |                                                                                                    |             |                       |  |  |
|                                                                          |                                                                                                    | APL YARD AND GATE REDEVELOPMENT, BERTHS 60-63, INNER HARBOR, OAKLAND, CALIFORNIA                                                                                                    |             | 2005-04-M1            |  |  |
|                                                                          | Below are docs / specs of the project you relected. Click on a file name to download.                              |                                                                                                    |             | <b>sback</b>          |  |  |
| <b>Document Name</b>                                                     | <b>File Name</b>                                                                                                   | <b>Document Type</b>                                                                                                    | <b>Size</b> | <b>Date Submitted</b> |  |  |
| <b>Standard Contract Provisions</b>                                      | StandardContractProvisions.pdf                                                                                     | Plans and Specifications / Other<br>Description: Port of Oakland Standard Contract Provisions manual, incorporated by reference in all project manuals for Port public works projects. | 7131.7Kb    | 12/29/2005            |  |  |
| Project Manual                                                           | 3829-ProjectManual.pdf                                                                                             | Plans and Specifications / Other                                                                                                    | 3275.6Kb    | 1/6/2006              |  |  |
| Drawings - Sheets 001-019<br>Description: General - Dentolition          | 3829-Plans-Sheets001-019.pdf                                                                                       | Plans and Specifications / Other                                                                                                    | 5579.6Kh    | 1/6/2006              |  |  |
| Drawings - Sheets 020-05 <sup>2</sup><br>Description: Civil              | 3829-Plans-Sheets020-052.pdf                                                                                       | Plans and Specifications / Other                                                                                                    | 7420Kb      | 1/6/2006              |  |  |
| Drawings - Sheets 053-07<br>Description: Civil                           | 3829-Plans-Sheets053-076.pdf                                                                                       | Plans and Specifications / Other                                                                                                    | 5791.3Kb    | 1/6/2006              |  |  |
| Drawings - Sheets 077-093<br>Description: Phasing                        | 3829-Plans-Sheets077-093.pdf                                                                                       | Plans and Specifications / Other                                                                                                    | 8468.8Kb    | 1/6/2006              |  |  |
| Drawings - Sheets 094-124<br>Description: Phasing                        | 3829-Plans-Sheets094-124.pdf                                                                                       | Plans and Specifications / Other                                                                                                    | 8942.2Kb    | 1/6/2006              |  |  |
| Drawings - Shoots 195-158                                                | 2820_Diane_Shoote125_158 ndf                                                                                       | Dlane and Snorifications / Other                                                                                                    | 5024 1Kh    | 17672006              |  |  |
| Construction<br>Contractors, click here for a FREE TRIAL!<br>$Rid_{max}$ |                                                                                                    |                                                                                                    |             |                       |  |  |
| ×<br>収                                                                   |                                                                                                    |                                                                                                    |             |                       |  |  |
| E)                                                                       |                                                                                                    |                                                                                                    |             | <b>Trusted sites</b>  |  |  |
|                                                                          |                                                                                                    | 2 Start   ⑤ Novell Gro   ⓒ Address Bo   ◘ revise instr   교 2 Micros ▼   @ eBidboar                                                                                                    |             | 1:48 PM               |  |  |

**FIGURE12A: HOSTING WEBSITE – DOCUMENT DOWNLOAD PAGE**

There are two ways to download a file from the document download page.

(1) By double-clicking on a file name, you can open the corresponding document in your web browser's Acrobat plug-in window [not shown herein]. Once the document has opened, you can save it to your hard drive by clicking on the "Save a Copy" button in the plug-in window. However, it may take some time for the document to open in the browser's plug-in window; we do not advise using this method if you have a slow Internet connection.

(2) The easiest way to download a file is to *right-click* on the file name (instead of doubleclicking) and select "**Save Target As…**" from the pop-up menu, as shown below:

|                                                                                                    |                                                                                                | eBidboard - Microsoft Internet Explorer provided by Port of Oakland                                                |                                                                  | - 15                                |  |  |
|----------------------------------------------------------------------------------------------------|------------------------------------------------------------------------------------------------|----------------------------------------------------------------------------------------------------|------------------------------------------------------------------|-------------------------------------|--|--|
| Edit View Favorites Tools Help<br>File -                                                                                                    |                                                                                                |                                                                                                    |                                                                  |                                     |  |  |
| A C Search Ar Pevorites ④ ヌ - A 図 -<br>$\overline{\diamond}$ 28<br>$ \boldsymbol{z} $<br>$\bigodot$ Back $\blacktriangledown$ $\bigodot$<br>$\vert x \vert$ |                                                                                                |                                                                                                    |                                                                  |                                     |  |  |
|                                                                                                    |                                                                                                | Address a http://www.ebidboard.com/public/profacts/index.asp?mbrguid=8355DB24-EA70-4382-A982-D25F T 3 Go  Links >> |                                                                  |                                     |  |  |
| <b>PORT OF OAKLAND</b>                                                                                                    |                                                                                                |                                                                                                    |                                                                  |                                     |  |  |
|                                                                                                    | APL YARD AND GATE REDEVELOPMENT, BERTHS 60-63, INNER HARBOR, OAKLAND, CALIFORNIA<br>2005-04-M1 |                                                                                                    |                                                                  |                                     |  |  |
| Below are docs / specs of the project you selected. Click on a file hame to download.                                                                       |                                                                                                |                                                                                                    |                                                                  | <b>sback</b>                        |  |  |
| <b>Document Name</b><br><b>Standard Contract Provisions</b><br>Description: Port of Oakland Standard Contract Provisions mail                               | <b>File Name</b><br>StandardContractProvisionstodf                                             | <b>Document Type</b><br>Plans and Specifications / Other<br>Oben                                                   | <b>Size</b><br>7131.7Kb<br>nuals for Port public works projects. | <b>Date Submitted</b><br>12/29/2005 |  |  |
| Project Manual                                                                                                    | 3829-ProjectManyar.pdf                                                                         | Open in New Window                                                                                                 | 3275.6Kb                                                         | 1/6/2006                            |  |  |
| Drawings - Sheets 001-019<br>Description: General - Demolition                                                                                              | 3829-Plans-Sheet 201-0                                                                         | Save Target As<br>Print Target                                                                                     | 5579.6Kh                                                         | 1/6/2006                            |  |  |
| Drawings - Sheets 020-052<br>Description: Civil                                                                                                    | 3829-Plans-Sheets020-0                                                                         | Cut<br>Copy                                                                                                    | 7420Kb                                                           | 1/6/2006                            |  |  |
| Drawings - Sheets 053-076<br>Description: Civil                                                                                                    | 3829-Plans-Sheets053-0                                                                         | Copy Shortcut<br>Paste                                                                                             | 5791.3Kb                                                         | 1/6/2006                            |  |  |
| Drawings - Sheets 077-093<br>Description: Phasing                                                                                                    | 3829-Plans-Sheets077-0                                                                         | Add to Favorites<br>Convert link target to Adobe PDF                                                               | 8468.8Kb                                                         | 1/6/2006                            |  |  |
| Drawings - Sheets 094-124<br>Description: Phasing                                                                                                    | 3829-Plans-Sheets094-1                                                                         | Convert link target to existing PDF                                                                                | 8942.2Kh                                                         | 1/6/2006                            |  |  |
| Drawings - Shoots 195-158                                                                                                    | 3890_Dlanc_Shootc195_                                                                          | Properties                                                                                                    | 5024 1Kh                                                         | 17672006                            |  |  |
| Construction<br>Contractors, click here for a FREE TRIAL!<br>$Rid_{mass}$                                                                                   |                                                                                                |                                                                                                    |                                                                  |                                     |  |  |
| ×<br>畢                                                                                                    |                                                                                                |                                                                                                    |                                                                  |                                     |  |  |
| E)                                                                                                    |                                                                                                |                                                                                                    |                                                                  | Trusted sites                       |  |  |
| <b># Start C</b> revise instru <sup>⊠</sup> DMS #7411                                                                                                    |                                                                                                | <u><sup>59</sup> more screen</u>   <sup>2</sup> eBidboard                                                          |                                                                  | $1:59$ PM                           |  |  |

**FIGURE12B: HOSTING WEBSITE – DOCUMENT DOWNLOAD PAGE**

When you use the "Save Target As…" command to download the file to your hard drive, the download will run in the background; it won't tie up your PC.

You only need to complete the registration process once for each project. If you need to return to the hosting website at a later date to re-download any of the project documents, or to download any documents that you skipped on your first visit, you will find that your company name now appears on the project plan holder list page shown in Figure 7, above, and (as noted in Figure 7) you will be able to proceed directly to the download page by clicking on the doublearrow next to your company's name.

# **(V) ADDENDA / BID RESULTS / CONTRACT AWARD INFORMATION:**

## **Addenda**

 $\overline{a}$ 

As noted in passing above, all addenda are posted to the hosting website. When you receive fax (or e-mail) notification that an addendum has been issued, simply follow the procedure described in Section I to navigate back to the document download page shown in Figures 12a and 12b. $4$  The newly-issued addendum will appear at the bottom of the list. (For some projects,

<sup>&</sup>lt;sup>4</sup> Unless you're an eBidboard subscriber, you can't access the addenda directly via the eBidboard website; you have to use the links on the Port website to navigate to eBidboard.

the Project Engineer will issue a "Log of Responses to Bidder Questions"; this document will also be posted to the hosting website, and you will receive fax/e-mail notification.)

#### **Bid Results**

The bid results for recent bids (including bid totals, line items, and subcontractor lists) are posted to the hosting website. Bid results can be accessed via a **link** on the "Bids/RFPs/RFQs" page of the Port website.

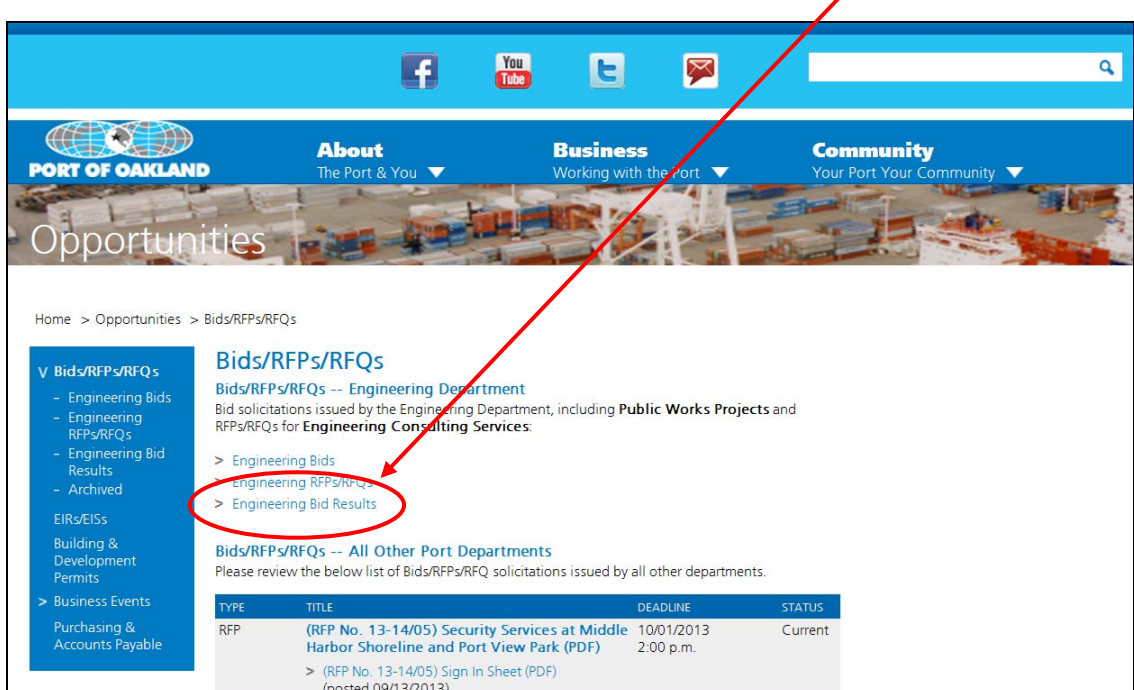

**FIGURE 3B: PORT WEBSITE – "BIDS/RFPS/RFQS" PAGE [RECENT BID RESULTS]**

The above link will take you to the "Bid Results" page, shown below, from which you can access the bid results posted on the hosting website:

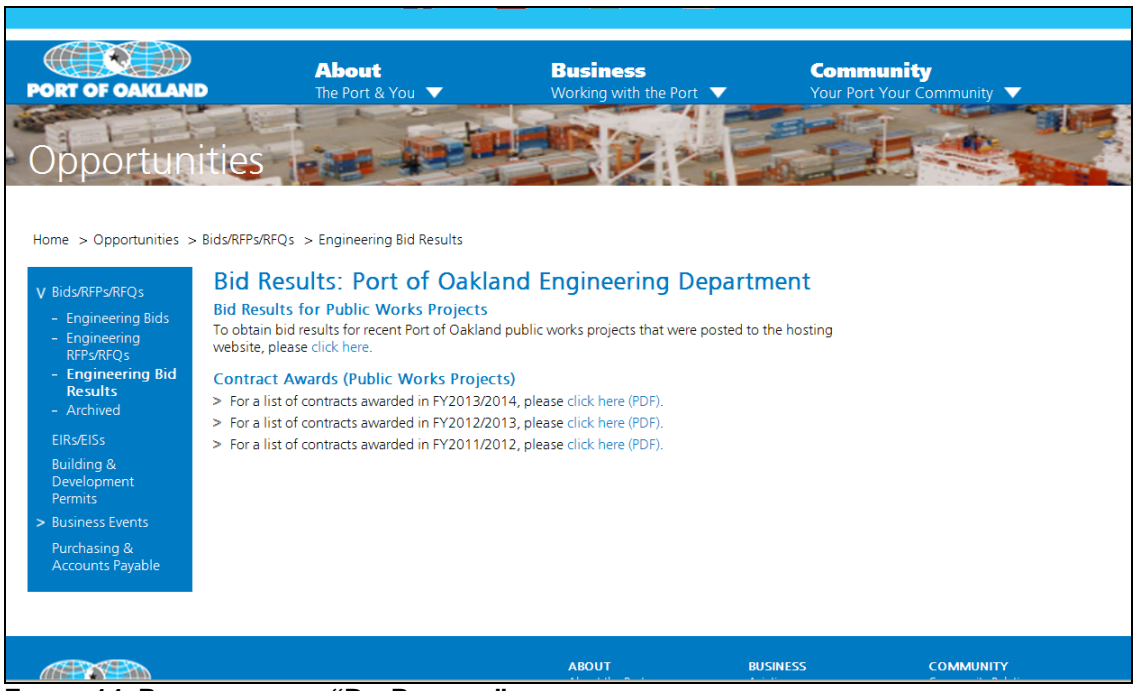

**FIGURE 14: PORT WEBSITE – "BID RESULTS" PAGE** 

Bid results are normally posted within a few days of bid opening date (after any arithmetical errors in the bid forms have been corrected). There are a couple of exceptions: (a) for projects earmarked for Small Business Enterprises, bid results may not be posted for a week or more (in order to confirm the SBE status of the bidders); and (b) for percentage markup maintenance contracts, the bid results may not be posted at all. If you do not see bid results for a particular project within a week of bid opening, feel free to contact Bill Russell at the number/email address below for an update on the status of the bids.

### **Contract Award Information**

As you can see from the screen shot of the "Bid Results" page (Figure 14), reports listing contract awardees for all public works contracts awarded within the current fiscal year and the previous fiscal year are available for download in pdf format. (Right-click the pertinent download link and use "Save Target As…") The current FY contract awards list is normally updated whenever another contract is awarded, and within a week or less of the contract award date.

#### **Need help?**

If you experience any technical problems in downloading, you can reach the eBidboard customer support line at:

#### **1.800.479.5314** or **1.858.643.9050**

Also, please feel free to contact Bill Russell at **510.627.1439** or **brussell@portoakland.com** with any questions or feedback.

#### **DOWNLOADING RFPs / RFQs [Engineering Consulting Services]**

In addition to bidding documents for Port of Oakland public works projects, Requests for Proposals and Requests for Qualifications that originate with the Port's Engineering Department are also posted to the eBidboard website.

The Engineering RFP/RFQ page of the Port website can be accessed via the Bids/RFPs/RFQs page by selecting "**Engineering RFPs/RFQs**".

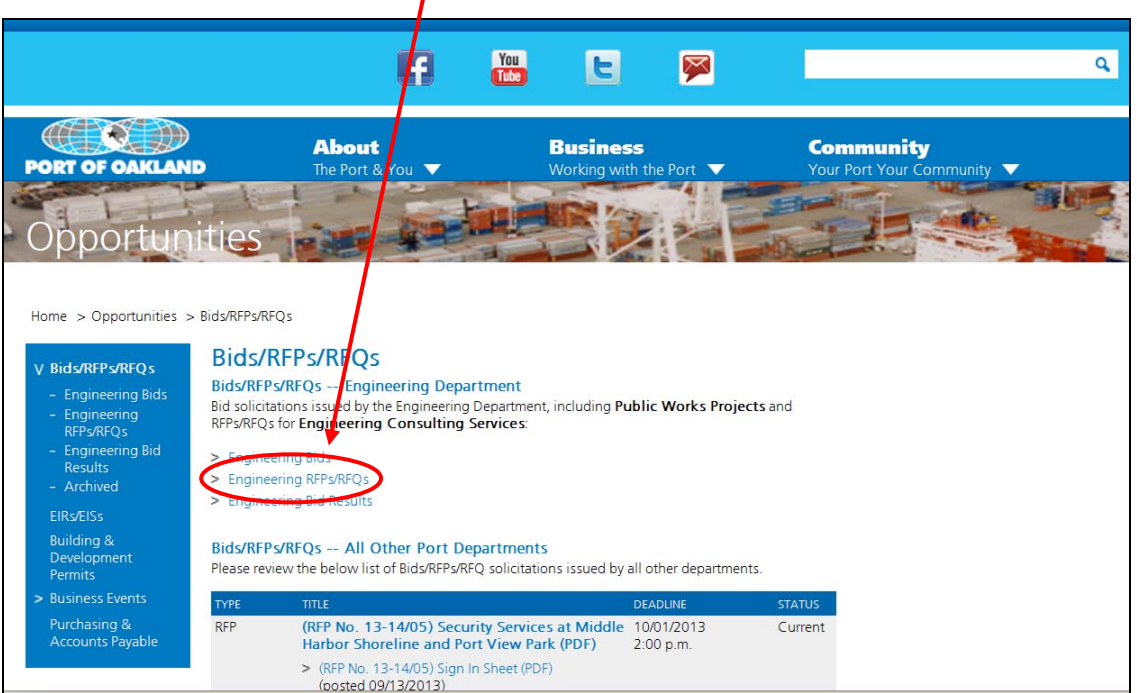

**FIGURE 3C: PORT WEBSITE – "BIDS/RFPS/RFQS" PAGE [RFP/RFQ LINK]**

*Note that any Bids, RFPs and RFQs issued by other Port departments will be posted at the bottom of the Bids/RFPs/RFQs web page shown in Figure 3c. Digital distribution of these RFPs/RFQs is handled by the consultant who maintains the Port website, not by eBidboard. Distribution of the documents will not necessarily be tracked, and you will not necessarily receive fax/e-mail notification of addenda; the exact details of the digital distribution system are determined by the arrangements made between the issuing department and the Port's web consultant. If you have any questions about distribution of these documents, please contact the issuing department.* 

The screen shot below shows the RFP/RFQ page of the eBidboard website (which opens when you click the "Engineering RFPs/RFQs" link shown above in Figure 3c):

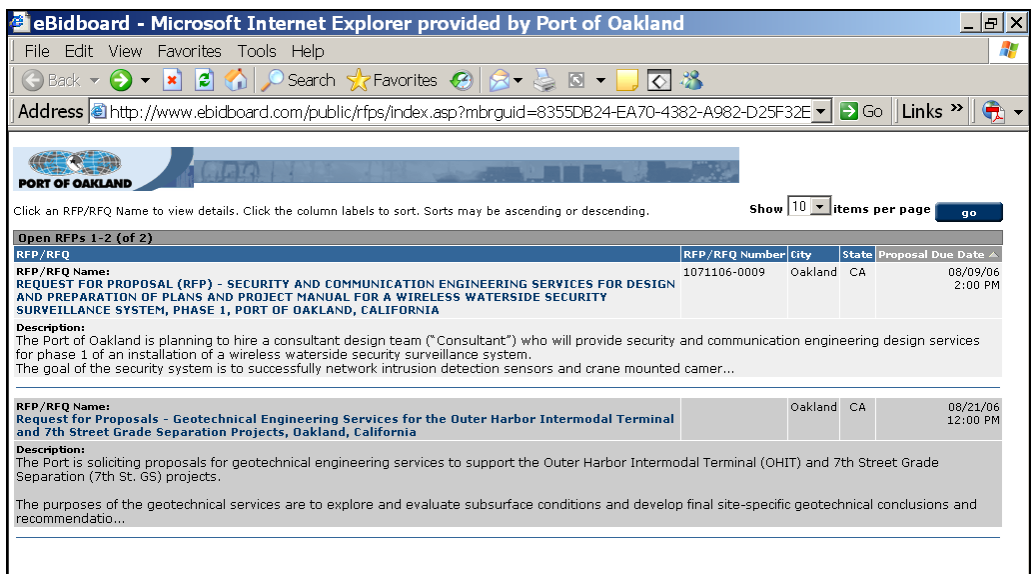

**FIGURE 14: HOSTING WEBSITE – RFP/RFQ PAGE**

The process of registering as a "plan holder" for an RFP or RFQ and downloading documents is identical to the process for registering/downloading bidding documents for public works projects, (as described in Sections II – IV, above), with one exception:

When you get to the eBidboard download page, the **document download links** will be in the *first* column, not the second column.

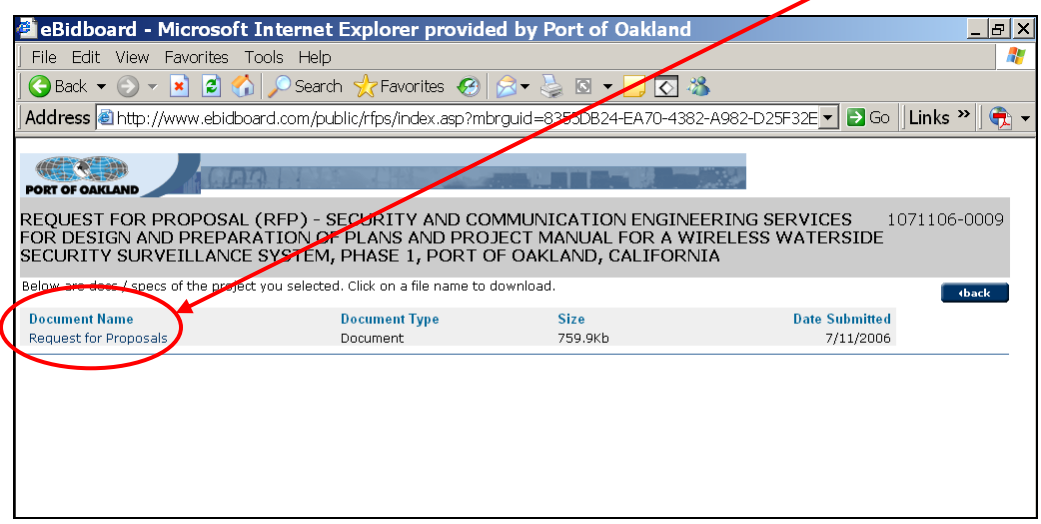

**FIGURE 15: HOSTING WEBSITE – RFP/RFQ DOWNLOAD PAGE**